## **Phụ lục HƯỚNG DẪN ĐĂNG NHẬP ỨNG DỤNG VssID BẰNG TÀI KHOẢN VNeID**

## **1. Điều kiện sử dụng**

Để sử dụng tính năng "Đăng nhập ứng dụng VssID bằng tài khoản định danh điện tử", người dùng cần đáp ứng các yêu cầu sau:

- Đã có tài khoản giao dịch điện tử với cơ quan BHXH (tài khoản VssID).

- Đã có tài khoản định danh điện tử mức 2.

- Đã cài đặt ứng dụng VNeID phiên bản 2.1.0 và ứng dụng VssID phiên bản 1.6.7 trở lên.

## **2. Hướng dẫn**

**Bước 1:** Tại màn hình đăng nhập ứng dụng VssID, chọn "Đăng nhập bằng tài khoản định danh điện tử".

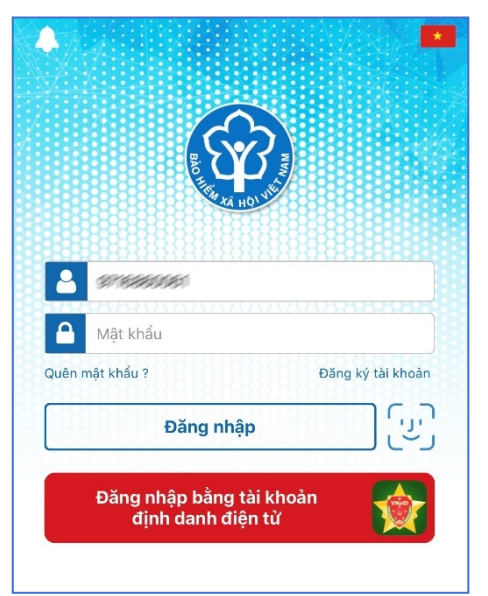

Ứng dụng VssID sẽ điều hướng sang ứng dụng VNeID.

**Bước 2:** Tại màn hình đăng nhập ứng dụng VNeID, đăng nhập bằng tài khoản định danh điện tử mức 2:

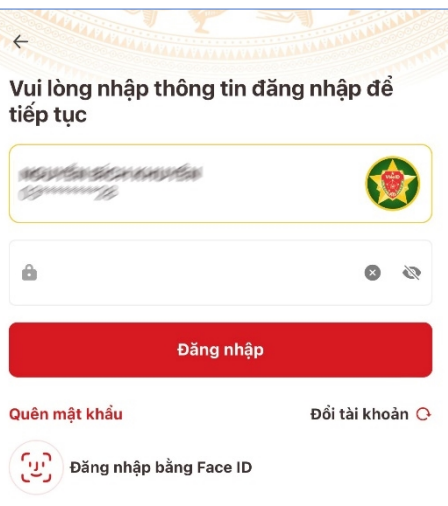

Sau khi đăng nhập tài khoản định danh điện tử thành công, ứng dụng VNeID sẽ điều hướng về lại ứng dụng VssID và hiển thị như sau:

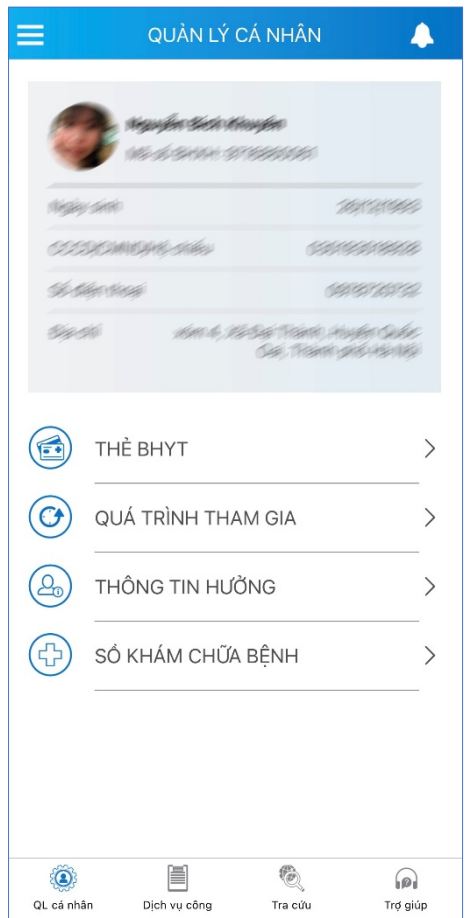